# SYNTHÈSE 2017-07

vous ne pourrez plus dire : je ne savais pas

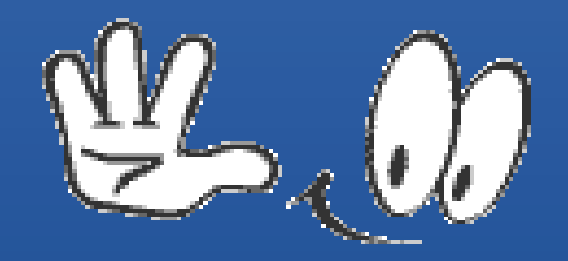

#### INFOLA81 saison 2017-2018 1er Trimestre

7 cours consacrés à l'organisation des données sur son ordinateur

#### AVANT

- J'avais un ordinateur mono partition (disque « C »)

- Je ne savais pas trop ce qu'il contenait

- Au fil des mois, je surfais sur internet, je regardais mes messages, je stockais mes photos, etc.

- Je me rendais bien compte qu'il était de plus en plus lent, mais je ne savais pas trop pourquoi

- Dés l'instant où je pouvais faire ce que j'avais envie de faire sur mon ordinateur, cela me suffisait

#### Et puis un jour, j'ai eu envie de comprendre

Je me suis inscrit aux cours d'INFOLA81 « Maîtrise des Bases de l'Informatique »

J'ai appris que pour faire de l'informatique il fallait :

- un matériel (outil) ordinateur, tablette, smartphone - un système d'exploitation

- des programmes spécifiques pour exécuter des choses spécifiques

- tout cela pour générer des données personnelles (fichiers) que je voulais stockées sur un support (disque dur, clé usb, etc..) pour pouvoir les retrouver facilement

#### J'ai décidé de travailler avec méthode, partant du principe que si dés le départ, les choses étaient bien faites, je n'avais pas à y revenir

#### Faire, Défaire, Refaire = en final Perte de Temps

#### PHASE 1

- Avant de commencer, j'ai fait un état des lieux de la situation de départ avec le logiciel BELARC ADVISOR

Cela m'a permis de vérifier si mon système était à jour au niveau de l'antivirus (virus protection) et de la sécurité (Security update)

Par la même occasion, cela m'a permis de connaître les caractéristiques matérielles de mon ordinateur ainsi que l'ensemble des logiciels installés

#### PHASE 2

Évidemment, si une anomalie est apparue, je me suis empressé de la corriger afin de commencer à travailler sur de bonnes bases actualisées

- Mise à jour du système d'exploitation (Windows Update) pour bénéficier des dernières corrections de bugues connus ainsi que des dernières fonctionnalités

- Mise à jour de la base de données Anti-Virus

#### PHASE 3

J'ai partagé mon disque dur en 3 partitions afin de bien regrouper mes données personnelles dans le but de les sauvegarder périodiquement, sachant que si je les perdais à la suite d'une mauvaise manipulation, c'était le résultat de longs mois de travail qui était perdu définitivement

#### PHASE 3

#### Ainsi j'ai créé

- Une partition système « W10 » qui correspond à mon environnement de travail actuel

- Une partition système « W10-Securite » toute propre, qui contient uniquement le système d'exploitation ainsi que les « drivers » propres à mon matériel

- Une partition « DATA » qui contient TOUTES mes données personnelles, classées au sein de différentes bibliothèques, chacune étant elle même subdivisée en dossier, sous-dossiers reprenant des fichiers de même nature

#### PHASE 4

Mes programmes personnels spécifiques étant stockés sur « DATA », je peux y accéder quelque soit le système utilisé « W10 » ou « W10-Securite »

J'ai bien noté que les programmes portables étaient directement accessibles et que les programmes fixes pouvaient nécessiter une installation dans chaque environnement afin que les bases de registres spécifiques soient bien mises à jour

Afin de faciliter l'installation ou la réinstallation, tous mes logiciels spécifiques ont été stockés dans les répertoire « Logiciels à Installer » du dossier « ONEDRIVE »

Ce dossier « ONEDRIVE » est bien particulier, Son contenu est parallèlement stocké sur mon disque dur ainsi que dans le « CLOUD » dés l'instant où je me suis identifié avec mon compte personnel Microsoft.

#### PHASE 4 bis

Le fait d'installer le logiciel dans le répertoire « MyApps » de « LIBERKEY » me permet d'utiliser la fonction documentation de « LIBERKEY MENU »

Ainsi je peux répertorier dans mon ordinateur toutes les informations que je jugerai utiles pour la bonne utilisation du programme

Quelque soit le système utilisé « W10 » ou W10-Securite le programme ne figurera qu'une seule fois dans mon ordinateur

Par contre, pour que la base de registre soit actualisée, il faut que l'installation soit faite dans les 2 environnementsI

#### PHASE 4 ter

# J'ai bien noté qu'il existait 2 types de programmes - Les INDISPENSABLES : ils sont installés dans « MyApps »

- Les Autres : ils sont installés dans « Apps » S'ils ne me conviennent plus, je peux les effacer sans problème

#### PHASE 5

Le fait d'avoir accès au démarrage au « DUAL BOOT » me permet de définir mon environnement de travail

Si j'ai un problème avec l'un, je peux démarrer avec l'autre sans difficulté, chose impossible si je n'ai qu'un environnement de travail

Vite, je vais m'apercevoir que la place utilisée par le système d'exploitation dans l'environnement « W10-Securite » est moins importante que celle utilisée dans l'environnement « W10 », ce dernier étant pollué par différents fichiers chargés au fil du temps

#### PHASE 5 bis

Au fil du temps, je vais m'apercevoir que l'environnement « W10-Securite » me permet de faire tout ce que je souhaite faire avec mon ordinateur. Par la force des choses, il deviendra mon environnement de travail habituel. Dés l'instant où j'aurai la certitude que toutes mes données personnelles auront bien été récuprées sur « DATA », il ne me restera plus qu'à réinitialiser « W10 » à partir de mon dvd d'installation

#### PRINCIPE

Au départ : « W10 » P1 partition de travail polluée « W10-Securite » P2 partition propre

Au fil du temps : « W10 » P1 réinitialisée « W10-Securite » P2 partition polluée

On renomme

P1 W10=>W10-Securite P2 W10-Securite=>W10

#### PHASE 6

Je garde ainsi la maîtrise du contenu de mon ordinateur - J'ai un système d'exploitation propre, à jour, qui contient uniquement les éléments qui me sont indispensables pour la bonne marche de mon ordinateur - Au fil du temps, j'arrive à bien connaître l'utilisation des logiciels installés afin d'utiliser au mieux leurs possibilités

- Je sais exactement ou sont stockées mes données personnelles afin de les retrouver facilement

#### Ce que j'ai retenu d'INFOLA81 saison 2017-2018 1er Trimestre

J'ai bien compris que pour bien utiliser mon ordinateur, il me fallait travailler avec méthode et non plus faire n'importe quoi

car :

quel intérêt d'avoir dans sa machine :

- Des programmes dont on ignore l'existence et qui, de ce fait, nous n'utiliserons jamais

- Des données personnelles obsolètes

- Des données dupliquées

- Des photos non compressés de plusieurs millions de pixels, alors que notre écran permet au maximum un affichage en FHD soit 1920x1080 pixels

Bonnes fêtes de fin d'année et au plaisir de vous retrouver tous en 2018 pour apprendre plein de subtilités sur l'utilisation pratique de votre ordinateur

Entre autres :

le navigateur, la messagerie, et des outils liés à la bureautique et au multimédia n'auront plus de secrets pour vous,

# SYNTHÈSE 2017-07

vous ne pourrez plus dire : je ne savais pas

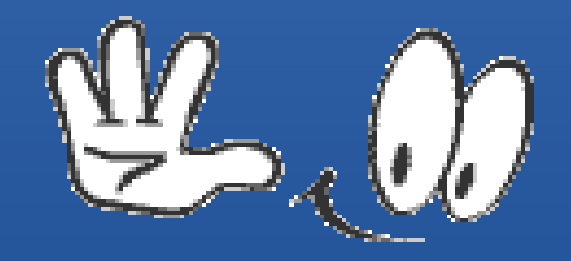

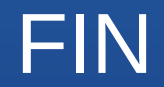